# <span id="page-0-0"></span>UCR - Program Fee

(OPI One-time \$25 fee)

UCR - [Program](#page-0-0) Fee Step 1. [Reports](#page-0-1) Tab Step 2. Select your [organization](#page-0-2) UCR - Client [Program](#page-1-0) Fee

### <span id="page-0-1"></span>Step 1. Reports Tab

- Supplemental Reports
- Program Fees

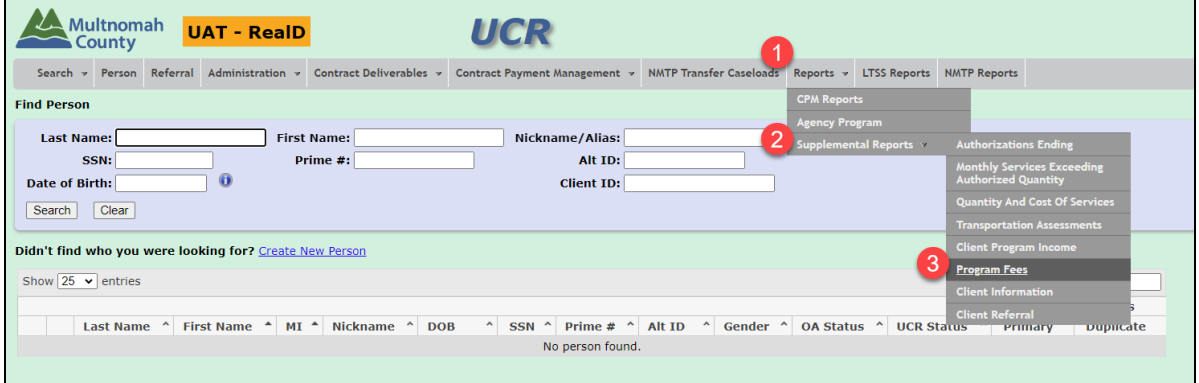

### <span id="page-0-2"></span>Step 2. Select your organization

- 1. Assigned to: Your Organization
- 2. Program: OPI Services

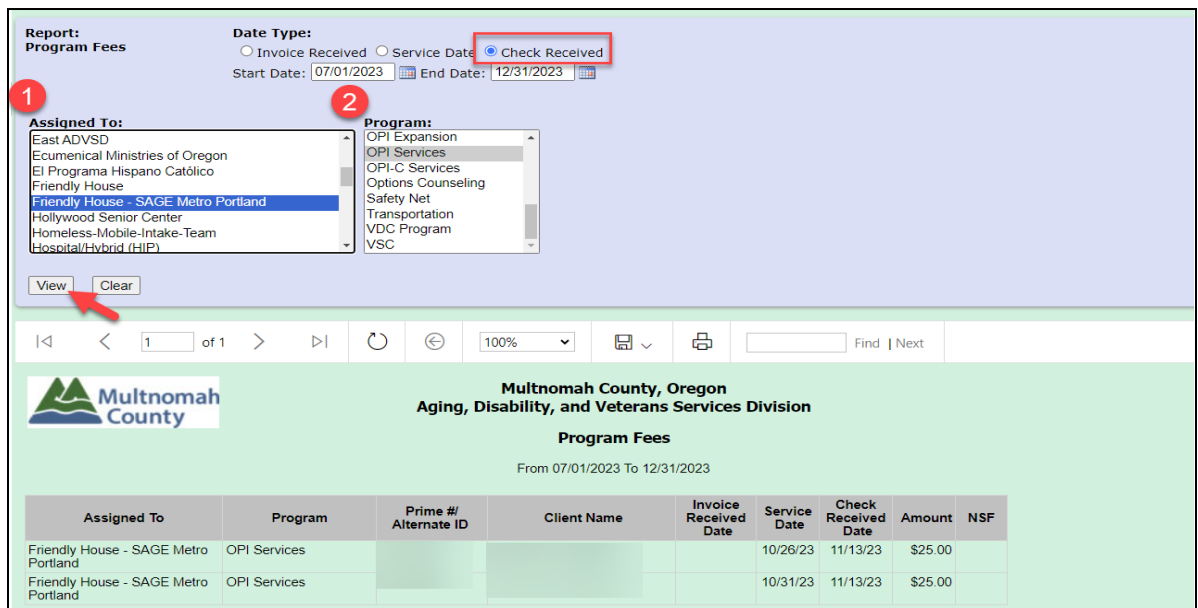

UCR - Program Fees 1

Step 3. Export

 $\bullet$  Select Excel from the  $\Box$  drop down menu

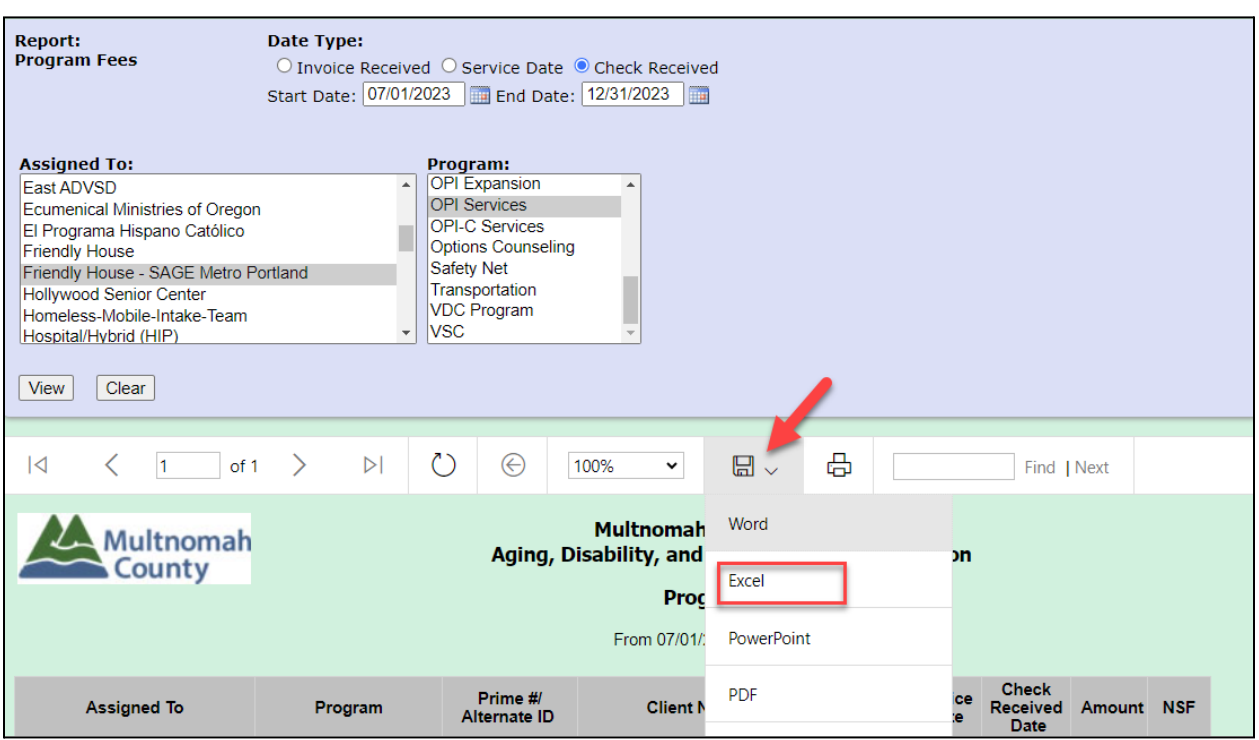

# <span id="page-1-0"></span>UCR - Client Program Fee

(OPI Co-Pays Received)

- 1. Reports Tab
- 2. Supplemental Reports
- 3. Client Program Income

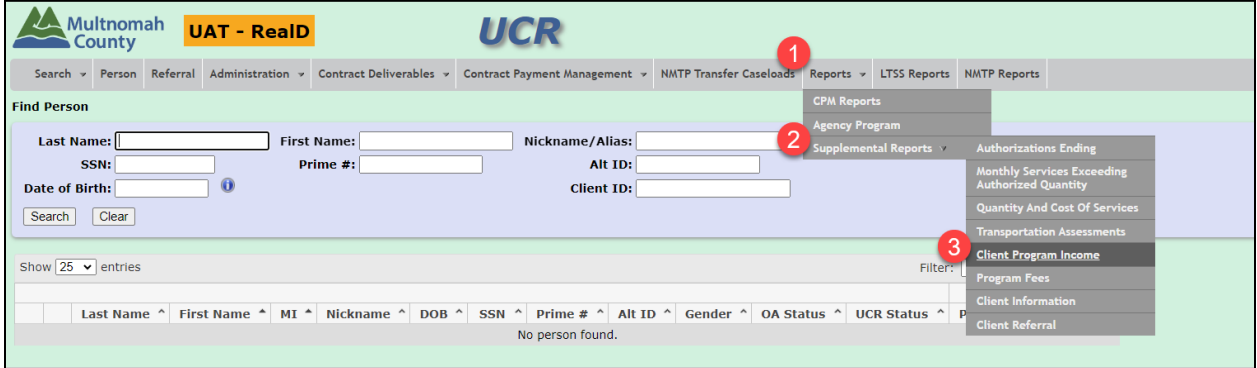

Enter information for each field

- 1. Assigned to: Select Your Agency
- 2. Program: OPI Services
- 3. Provider: Select All
- 4. Service Category Group Types: In-Home Services
- 5. Service Category: Select All

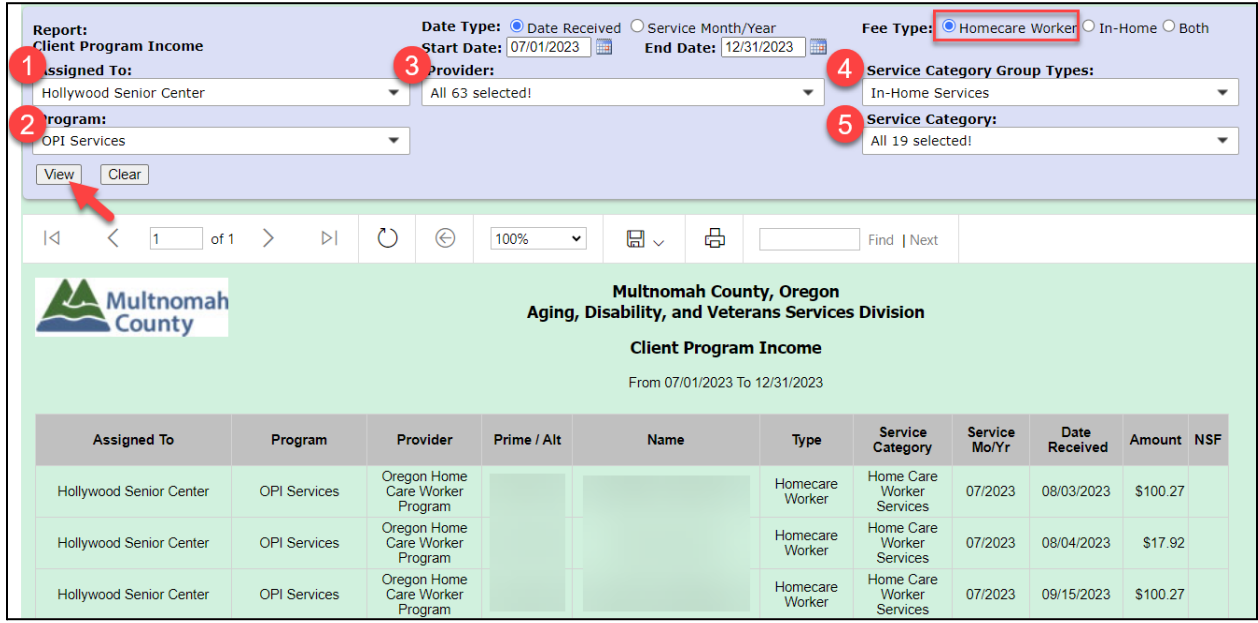

#### Export to Excel

● Select Excel from the  $\Box$  drop down menu

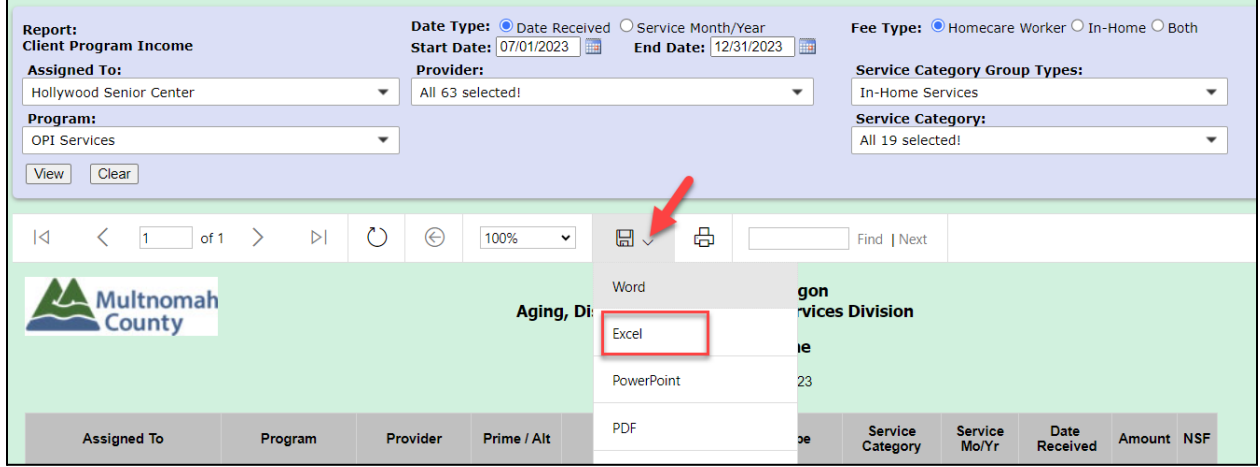